AI & Machine Learning Products [\(https://cloud.google.com/products/machine-learning/\)](https://cloud.google.com/products/machine-learning/) Cloud Text-to-Speech [\(https://cloud.google.com/text-to-speech/\)](https://cloud.google.com/text-to-speech/) Documentation (https://cloud.google.com/text-to-speech/docs/) [Guides](https://cloud.google.com/text-to-speech/docs/)

# Speaking addresses with SSML

This tutorial demonstrates how to use Speech Synthesis Markup Language (SSML) [\(https://cloud.google.com/text-to-speech/docs/ssml\)](https://cloud.google.com/text-to-speech/docs/ssml) to speak a text file of addresses. You can mark up a string of text with SSML tags to personalize synthetic audio from Text-to-Speech.

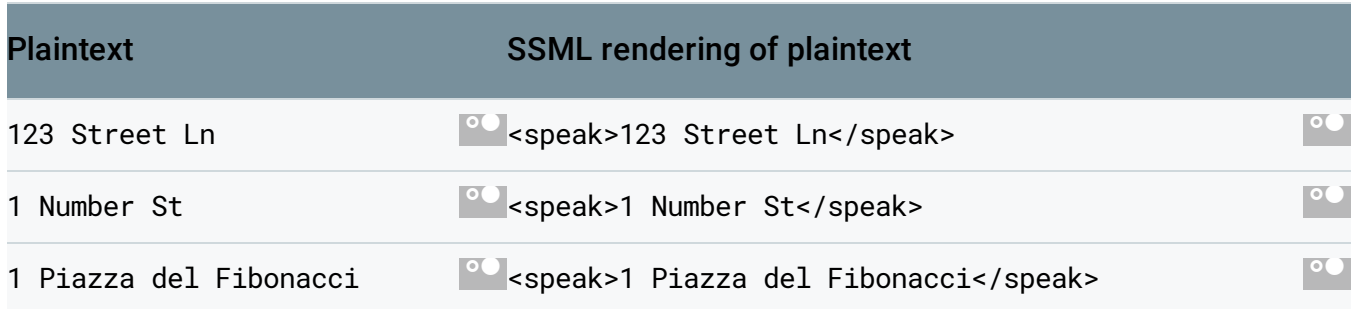

# **Objective**

Send a synthetic speech request to Text-to-Speech using SSML and Text-to-Speech client libraries [\(https://cloud.google.com/text-to-speech/docs/reference/libraries\)](https://cloud.google.com/text-to-speech/docs/reference/libraries).

## Costs

Refer to the Text-to-Speech pricing page [\(https://cloud.google.com/text-to-speech/pricing/\)](https://cloud.google.com/text-to-speech/pricing/) for cost information.

# Before you begin

- Make sure that you have a Text-to-Speech project [\(https://cloud.google.com/text-to-speech/docs/reference/libraries\)](https://cloud.google.com/text-to-speech/docs/reference/libraries) in Google Cloud Console (https://console.cloud.google.com/).
- This tutorial allows you to use Java, Node.js, or Python. If you plan to use Java, download [\(https://maven.apache.org/download.cgi\)](https://maven.apache.org/download.cgi) and install [\(https://maven.apache.org/install.html\)](https://maven.apache.org/install.html)

Maven. If you plan to use Node.js, download npm [\(https://www.npmjs.com/get-npm\)](https://www.npmjs.com/get-npm).

#### Downloading the code samples

To download the code samples, clone the Google Cloud GitHub samples for the programming language that you intend to use.

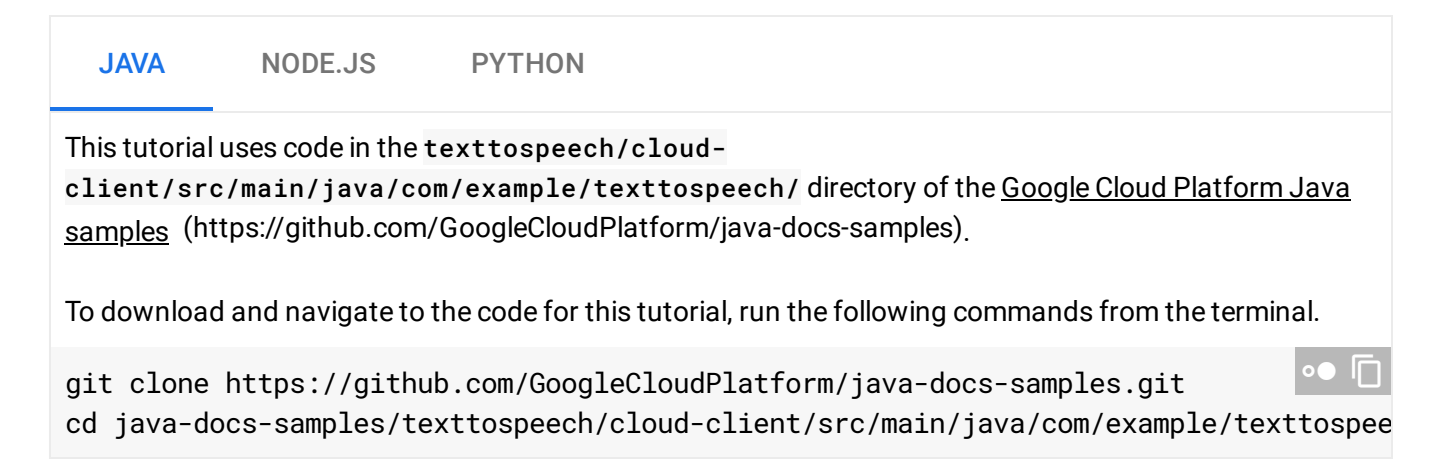

# Installing the client library

This tutorial uses the Text-to-Speech client library

[\(https://cloud.google.com/text-to-speech/docs/reference/libraries\)](https://cloud.google.com/text-to-speech/docs/reference/libraries).

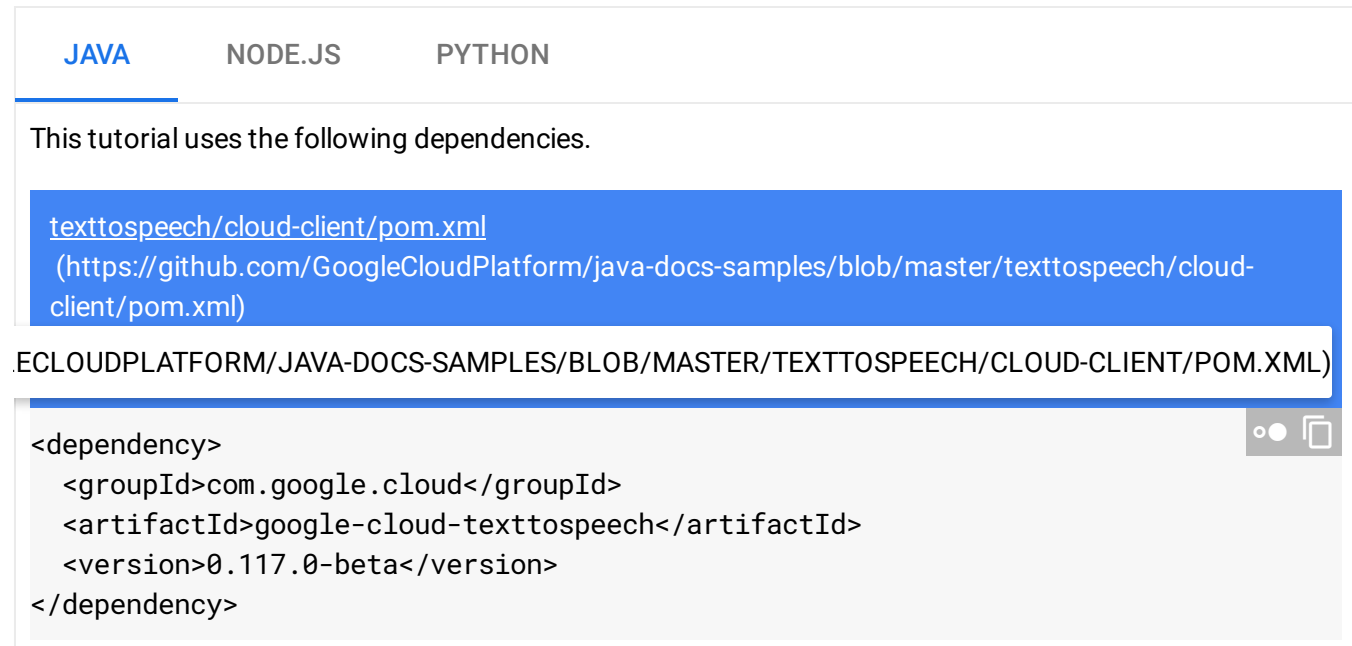

# <span id="page-2-0"></span>Setting up your Google Cloud Platform credentials

Provide authentication credentials to your application code by setting the environment variable *GOOGLE\_APPLICATION\_CREDENTIALS*. Replace *[PATH]* with the file path of the JSON file that contains your service account key, and *[FILE\_NAME]* with the filename. This variable only applies to your current shell session, so if you open a new session, set the variable again.

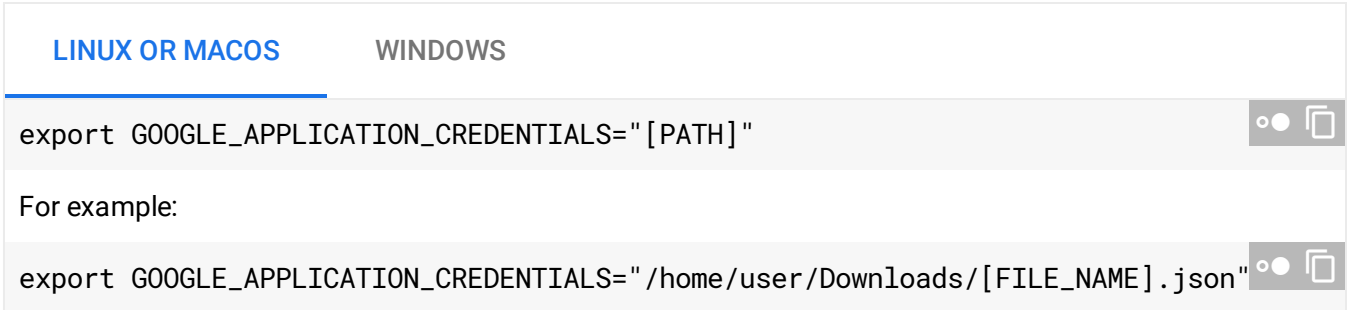

## Importing libraries

This tutorial uses the following system and client libraries.

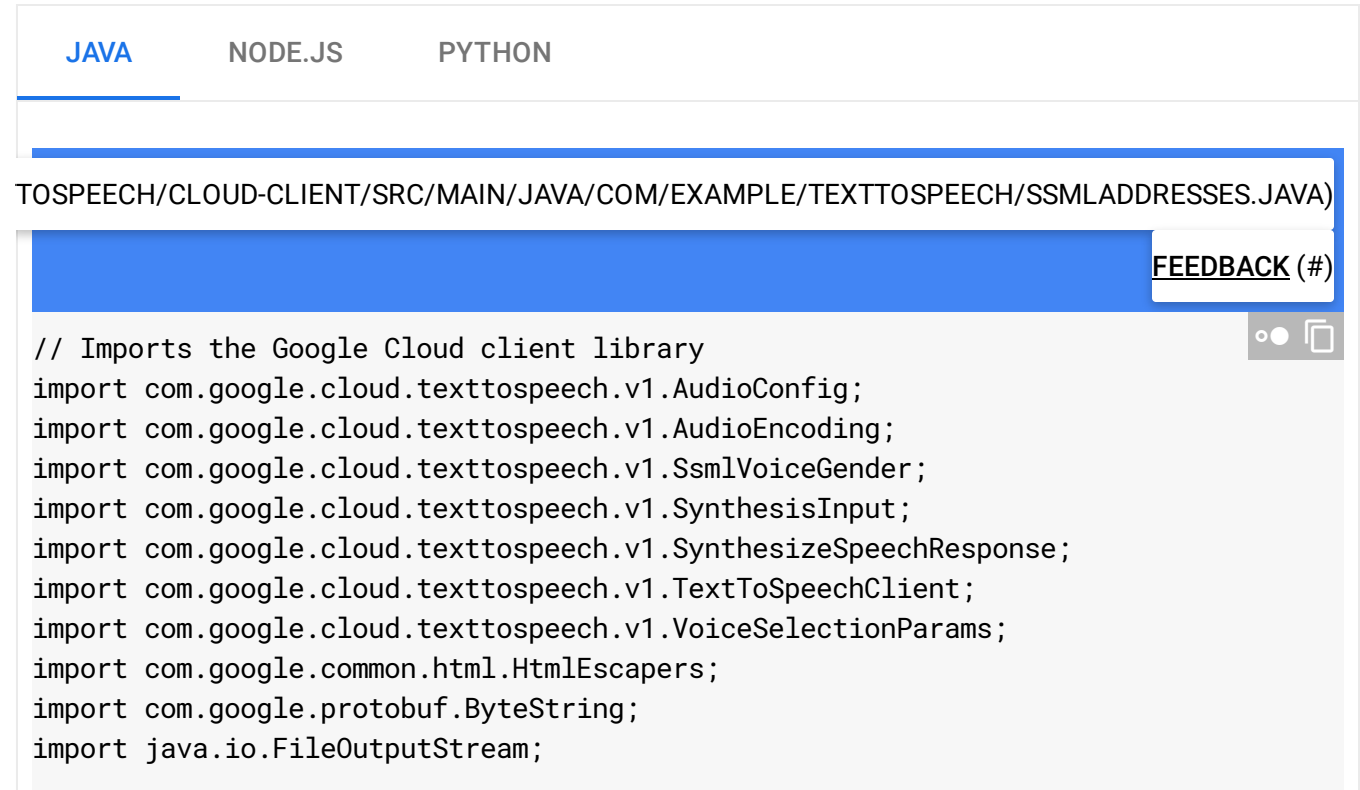

```
import java.io.IOException;
import java.io.OutputStream;
import java.nio.file.Files;
import java.nio.file.Paths;
```
## Using Text-to-Speech API

The following function takes a string of text tagged with SSML and the name of an MP3 file. The function uses the text tagged with SSML to generate synthetic audio. The function saves the synthetic audio to the MP3 filename designated as a parameter.

Note: This function overrides any pre-existing files with the same name as the *outfile* parameter. Ensure that you do not lose any pre-existing local files by using a unique filename as your *outfile*.

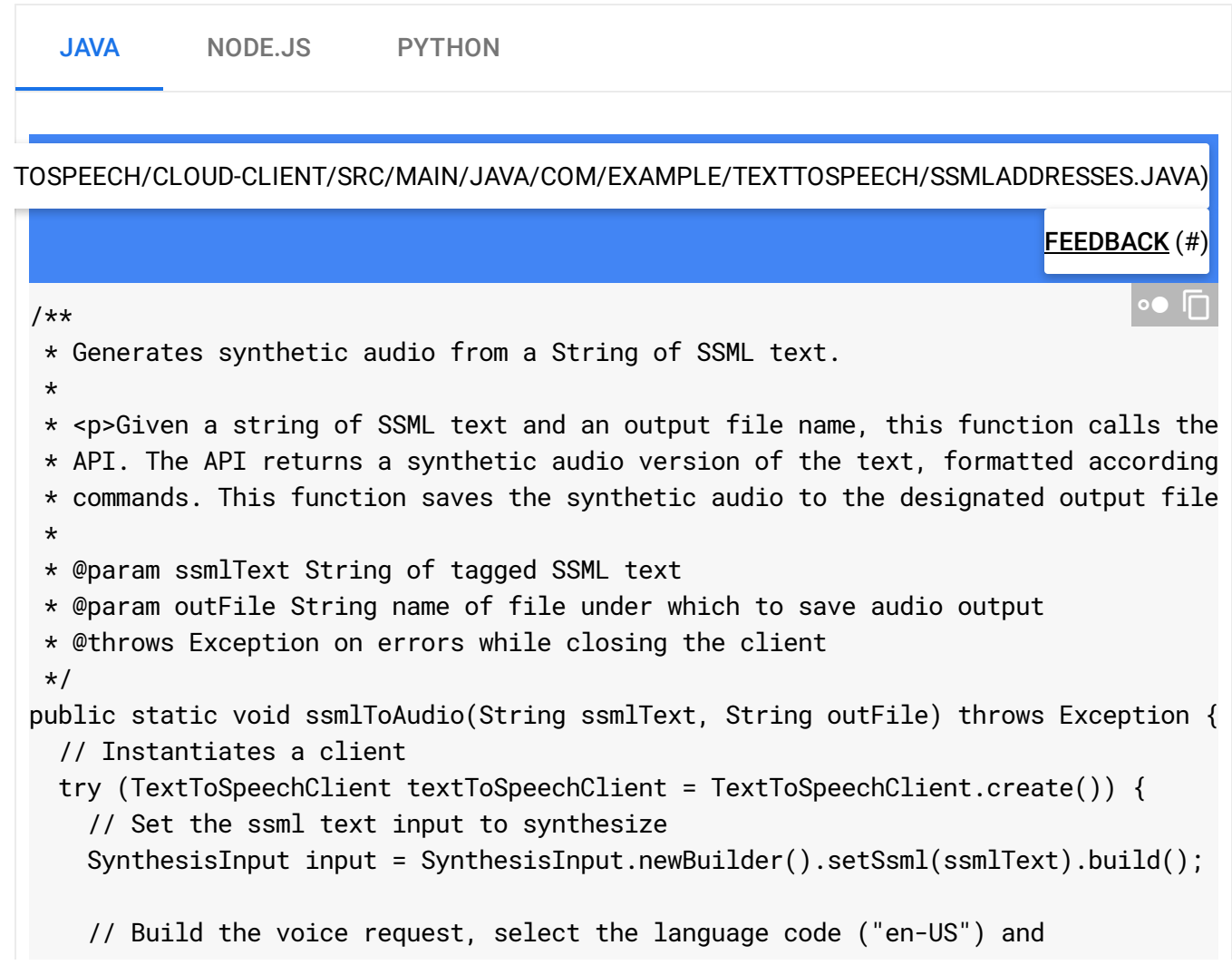

```
// the ssml voice gender ("male")
   VoiceSelectionParams voice =
        VoiceSelectionParams.newBuilder()
            .setLanguageCode("en-US")
            .setSsmlGender(SsmlVoiceGender.MALE)
            .build();
   // Select the audio file type
   AudioConfig audioConfig =
        AudioConfig.newBuilder().setAudioEncoding(AudioEncoding.MP3).build();
   // Perform the text-to-speech request on the text input with the selected voic
   // audio file type
   SynthesizeSpeechResponse response =
        textToSpeechClient.synthesizeSpeech(input, voice, audioConfig);
   // Get the audio contents from the response
   ByteString audioContents = response.getAudioContent();
   // Write the response to the output file
   try (OutputStream out = new FileOutputStream(outFile)) {
     out.write(audioContents.toByteArray());
     System.out.println("Audio content written to file " + outFile);
    }
 }
}
```
### Personalizing synthetic audio

The following function takes in the name of a text file and converts the contents of the file into a string of text tagged with SSML.

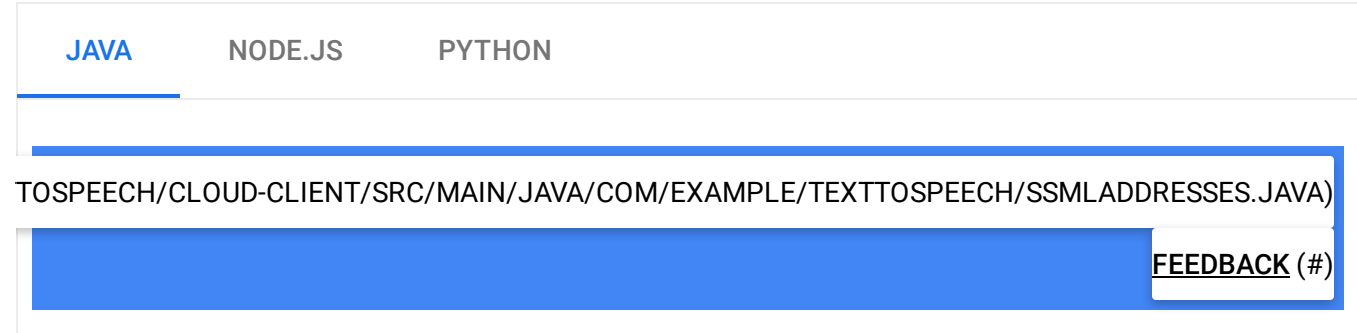

```
/**
 * Generates SSML text from plaintext.
 *
 * <p>Given an input filename, this function converts the contents of the input te
 * String of tagged SSML text. This function formats the SSML String so that, when
 * the synthetic audio will pause for two seconds between each line of the text fi
 * function also handles special text characters which might interfere with SSML c
 *
 * @param inputFile String name of plaintext file
 * @return a String of SSML text based on plaintext input.
 * @throws IOException on files that don't exist
 */
public static String textToSsml(String inputFile) throws Exception {
  // Read lines of input file
  String rawLines = new String(Files.readAllBytes(Paths.get(inputFile)));
  // Replace special characters with HTML Ampersand Character Codes
  // These codes prevent the API from confusing text with SSML tags
  // For example, 's' = -5 '<' and '&' -- '&'
  String escapedLines = HtmlEscapers.htmlEscaper().escape(rawLines);
  // Convert plaintext to SSML
  // Tag SSML so that there is a 2 second pause between each address
  String expandedNewline = escapedLines.replaceAll("\\n", "\n<br/>break time='2s'/>");
  String ssml = "<speak>" + expandedNewline + "</speak>";
  // Return the concatenated String of SSML
  return ssml;
}
                                                                             ∘● I୮
```
#### Putting it all together

This program uses the following input.

123 Street Ln, Small Town, IL 12345 USA 1 Jenny St & Number St, Tutone City, CA 86753 1 Piazza del Fibonacci, 12358 Pisa, Italy

Passing the above text to text\_to\_ssml() generates the following tagged text.

 $\bullet$  0

<speak>123 Street Ln, Small Town, IL 12345 USA <break time="2s"/>1 Jenny St & amp; Number St, Tutone City, CA 86753 <break time="2s"/>1 Piazza del Fibonacci, 12358 Pisa, Italy <break time="2s"/></speak>

 $\bullet$   $\Box$ 

#### <span id="page-6-0"></span>Running the code

To generate an audio file of synthetic speech, run the following code from the command line.

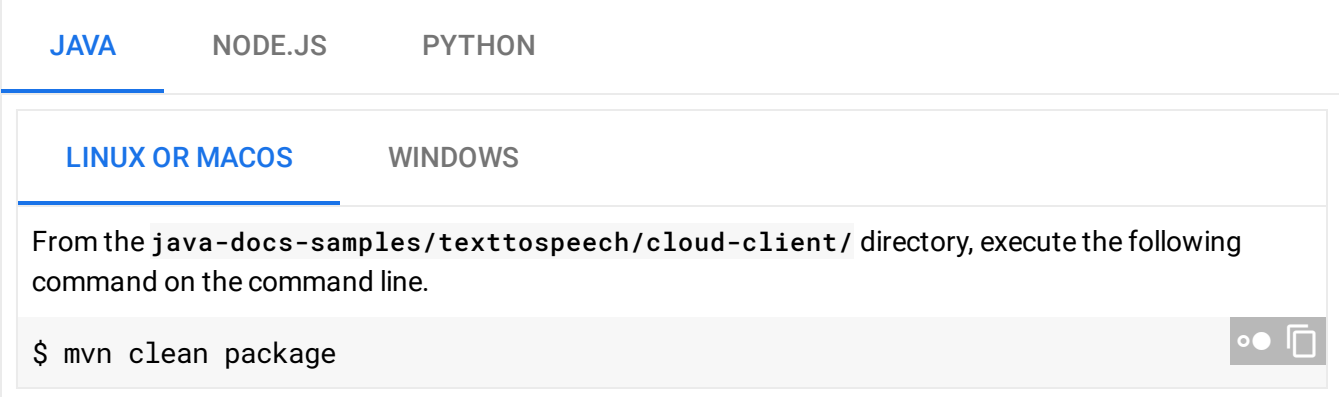

#### Checking your output

This program outputs an **example.mp3** audio file of synthetic speech.

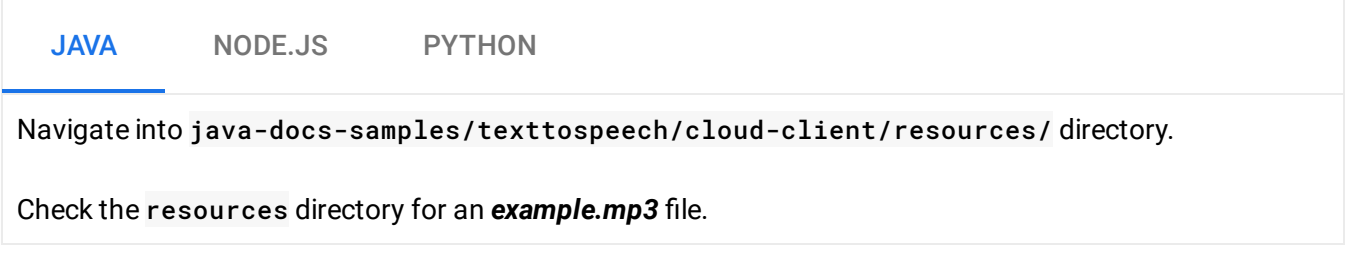

Listen to the following audio clip to check that your **example.mp3** file sounds the same.

0:00 / 0:21

#### Troubleshooting

Forgetting to set the *GOOGLE\_APPLICATION\_CREDENTIALS* [\(#setting\\_up\\_your\\_google\\_cloud\\_platform\\_credentials\)](#page-2-0) environment variable on the command line generates the error message:

The Application Default Credentials are not available.

• Passing text\_to\_ssm1() the name of a non-existent file generates the error message:

IOError: [Errno 2] No such file or directory

Passing ssml\_to\_audio() a *ssml\_text* parameter which contains *None* generates the error message:

InvalidArgument: <sup>400</sup> Invalid input type. Type has to be text or SSML

• Make sure that you are running the code from the correct directory [\(#running\\_the\\_code\)](#page-6-0).

#### What's next

- Explore other SSML tags [\(https://cloud.google.com/text-to-speech/docs/ssml\)](https://cloud.google.com/text-to-speech/docs/ssml).
- Learn how to provide speech translation features to your Android app [\(https://cloud.google.com/solutions/mobile/speech-translation-android-microservice\)](https://cloud.google.com/solutions/mobile/speech-translation-android-microservice)
- Learn how to use SSML with Translation and Vision [\(https://cloud.google.com/translate/docs/hybrid-glossaries-tutorial\)](https://cloud.google.com/translate/docs/hybrid-glossaries-tutorial)

### Cleaning up

To avoid incurring charges to your Google Cloud Platform account for the resources used in this tutorial, use the Google Cloud Console [\(https://console.cloud.google.com/\)](https://console.cloud.google.com/) to delete your project if you do not need it.

#### Deleting your project

1. In the Cloud Console [\(https://console.cloud.google.com/\)](https://console.cloud.google.com/), go to the Projects page.

- 2. In the project list, select the project you want to delete and click **Delete**.
- 3. In the dialog box, type the project ID, and click **Shut down** to delete the project.

Except as otherwise noted, the content of this page is licensed under the Creative Commons Attribution 4.0 License [\(https://creativecommons.org/licenses/by/4.0/\)](https://creativecommons.org/licenses/by/4.0/)*, and code samples are licensed under the Apache 2.0 License* [\(https://www.apache.org/licenses/LICENSE-2.0\)](https://www.apache.org/licenses/LICENSE-2.0)*. For details, see our Site Policies* [\(https://developers.google.com/terms/site-policies\)](https://developers.google.com/terms/site-policies)*. Java is a registered trademark of Oracle and/or its aliates.*

*Last updated December 4, 2019.*